Lenovo ThinkSystem NE2572 Rackswitch

# Release Notes

For Lenovo Cloud Network Operating System 10.4

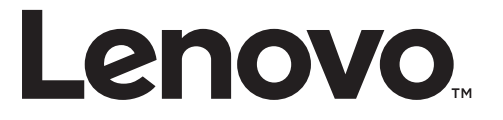

**Note:** Before using this information and the product it supports, read the general information in the *Safety information and Environmental Notices* and *User Guide* documents on the Lenovo *Documentation* CD and the *Warranty Information* document that comes with the product.

Second Edition (August 2017)

© Copyright Lenovo 2017 Portions © Copyright IBM Corporation 2014

LIMITED AND RESTRICTED RIGHTS NOTICE: If data or software is delivered pursuant a General Services Administration "GSA" contract, use, reproduction, or disclosure is subject to restrictions set forth in Contract No. GS-35F-05925.

Lenovo and the Lenovo logo are trademarks of Lenovo in the United States, other countries, or both.

## **Release Notes**

This release supplement provides the latest information regarding Lenovo Cloud Network OS 10.4 for the Lenovo ThinkSystem NE2572 Rackswitch (referred to as NE2572 throughout this document).

This supplement modifies and extends the following Cloud NOS documentation for use with *CNOS* 10.4:

- *Lenovo Network Application Guide for Lenovo Cloud Network OS 10.4*
- *Lenovo Network Command Reference for Lenovo Cloud Network OS 10.4*
- *Lenovo Network Python Programming Guide for Lenovo Cloud Network Operating System 10.4*
- *Lenovo Network REST API Programming Guide for Lenovo Cloud Network Operating System 10.4*
- *Lenovo ThinkSystem NE2572 RackSwitch Installation Guide*

These publications are available from the following website:

[http://systemx.lenovofiles.com/help/topic/com.lenovo.systemx.common.nav.doc/o](http://systemx.lenovofiles.com/help/topic/com.lenovo.systemx.common.nav.doc/overview_rack_switches.html) verview\_rack\_switches.html

Please keep these release notes with your product manuals.

**Note:** The Lenovo Cloud Network OS is based on the Embedded Linux Integration Environment (ELIE). To obtain open source code licenses, go to [https://github.com/lenovo/ELIE/tree/master/elie-1.7.1/licenses/.](https://github.com/lenovo/ELIE/tree/master/elie-1.7.1/licenses/) For details on how to obtain open source code, please contact Lenovo Support.

## **Hardware Support**

CNOS 10.4 software is supported on the NE2572 high performance Layer 2-3 network switches.

The NE2572 is 1U in height and can be mounted horizontally or vertically, depending on your application. Mounting options are available for a variety of rack systems.

For superior reliability, the NE2572 uses redundant, hot-swap power supply modules and hot-swap fan modules. Module options are available for either front-to-rear airflow or rear-to-front airflow.

The NE2572 contains the following ethernet ports:

- Forty-eight 25 GbE Small Form Pluggable 28 (SFP28) ports
- Six 100 GbE Quad Small Form Pluggable 28 (QSFP28) ports each QSFP28 port can optionally be used as four 25 GbE SFP+ ports

**Figure 1.** NE2572 front panel

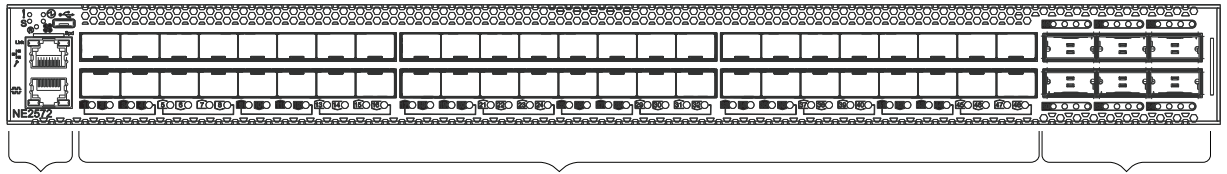

25 GbE SFP28 Ports

Management Panel 25 GbE SFP28 Ports 100 GbE QSPF28 Ports

## **Supplemental Information**

This section provides additional information about configuring and operating the NE2572 and CNOS.

#### **The BIOS Menu**

The Basic Input/Output System (BIOS) menu allows you to have complete system control at boot.

You can interrupt the startup process of the switch and enter the BIOS menu from the serial console port. When the system displays the following message, press **Delete** or **Esc**.

Press <DEL> (Terminal Not applicable) or <ESC> to enter setup...

The BIOS menu appears.

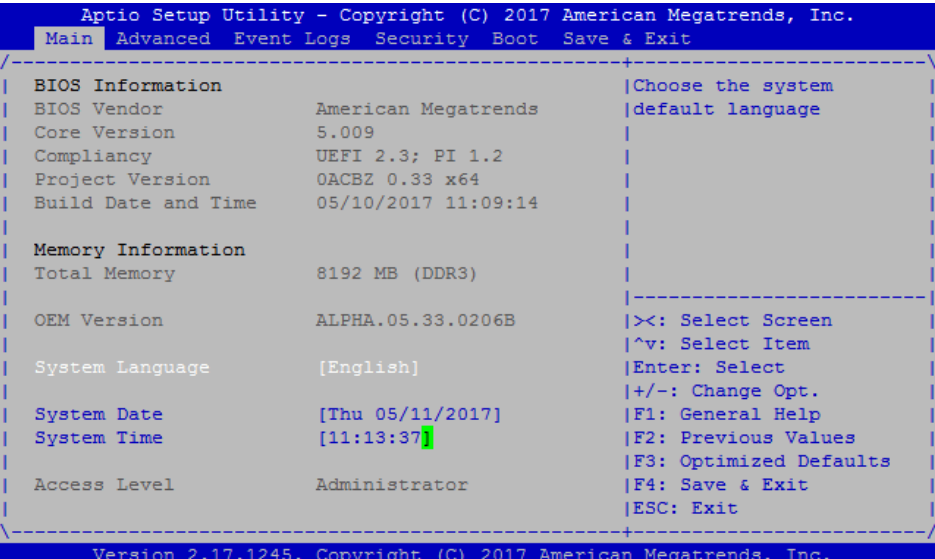

This menu permits the following actions:

- Monitoring system configuration
- Setting user passwords
- Switching to Secure Boot Mode
- Performing key provisioning

### **The Grub Menu**

The Grub menu allows you to switch the software image. The menu appears on the screen automatically during the switch startup process.

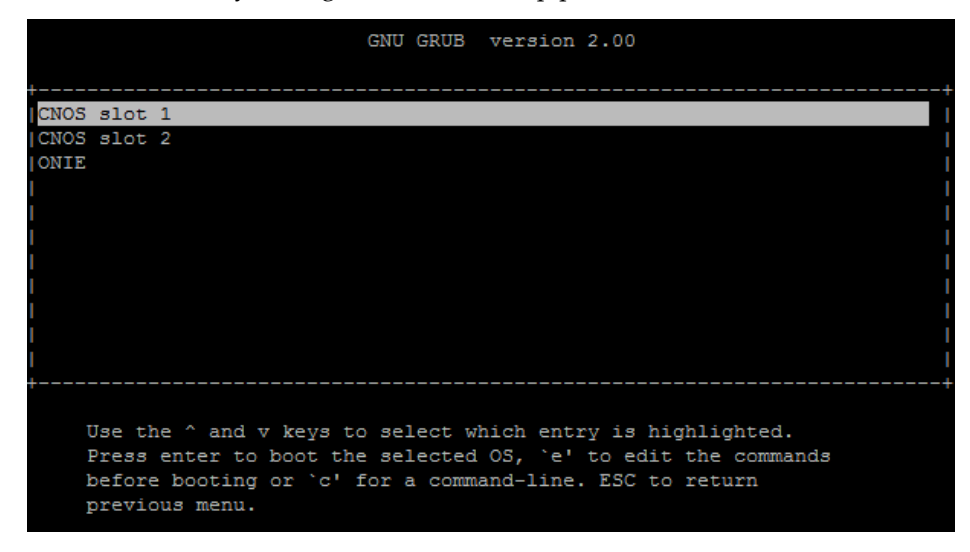

**Note:** For more information on ONIE, please see the *Lenovo ThinkSystem NE10032 RackSwitch ONIE Quick Start Guide*.

## **Known Issues**

This section describes known issues for CNOS 10.4 on the ThinkSystem NE2572 Rackswitch.

#### **Management Port**

These limitations will be fixed in the next firmware release.

- When the NE2572 is connected to another network device through the management port, it automatically negotiates its port speed to 10, 100 or 1,000 Mbps, depending on the configuration of the partner device. The management port always displays its speed as being 1,000 Mbps, regardless of the actual negotiated speed. The switch does not support the manual configuration of the management port speed. (ID: 104923)
- The operational status of the management port is always displayed as connected (up). (ID: 112573)

To verify the status of the management port, do one of the following:

- $\circ$  check the switch management port activity LED
- $\circ$  check LLDP neighbor information on the management port (if the peer switch supports LLDP and the link is actually down, then no neighbors are displayed):

#### **display lldp neighbors interface mgmt 0**

- $\circ$  check the link on the partner switch to validate the management link status
- $\circ$  reset the statistics of the management interface and then check if they are incrementing, meaning that traffic is transmitted across the link